# **Ubuntu in the Cloud**

### Ubucon at SCaLE11x, February 22nd 2013

presented by Elizabeth Krumbach

lyz@princessleia.com

@pleia2

# Elizabeth Krumbach

- Member of the Ubuntu Community Council
- Automation and Tools Engineer at Hewlett-Packard
- Member of the Partimus.org Board of Directors

# **Overview**

- Stuff as a Service: SaaS, PaaS & laaS
- Deploying Ubuntu in the cloud
- Running your own Ubuntu-based cloud

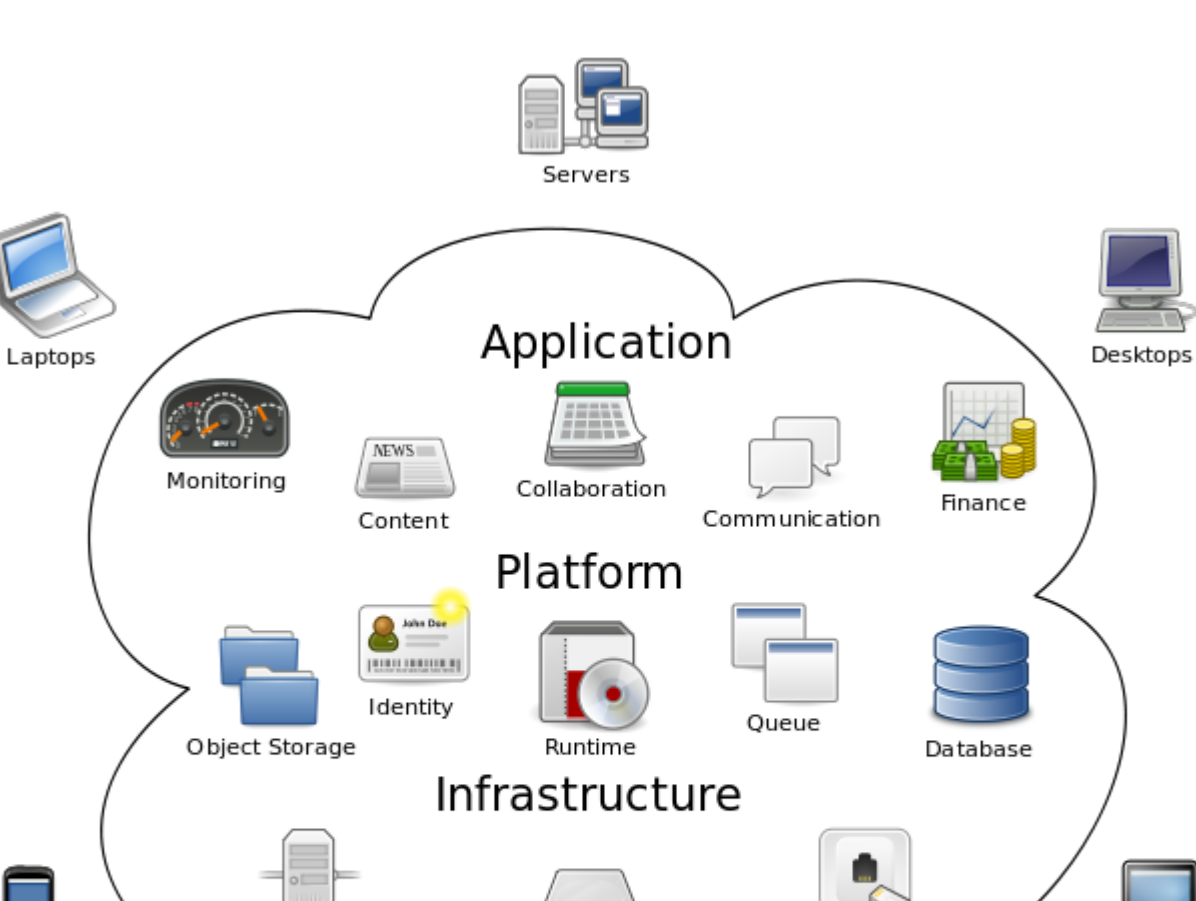

### **Cloud Computing**

**Block Storage** 

Compute

Phones

Source: http://en.wikipedia.org/wiki/File:Cloud\_computing.svg

Tablets

Network

# **SaaS: Software as a Service**

- GMail
- **B** SalesForce\*
- $Mint$

# **PaaS: Platform as a Service**

- Google App Engine
- CloudFoundry.com

# **laaS**: Infrastructure as a Service

- Virtual Private Server (VPS)
	- o Linode
	- $\circ$  Windows Azure\*
- **Dynamically Scalable Cloud Servers** 
	- $\circ$  Amazon EC2
	- $\circ$  HP Cloud
	- Rackspace Cloud\*

# Deploying Ubuntu in the cloud

# What Canonical has to say (1)

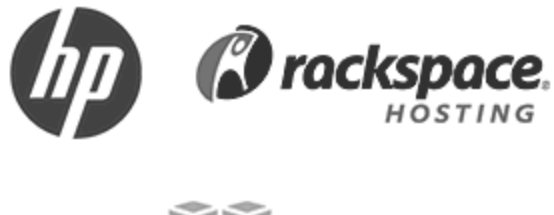

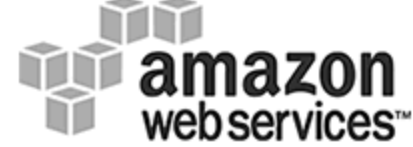

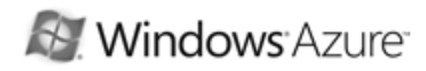

### The public cloud loves Ubuntu

Ubuntu is ubiquitous in the public cloud, both as underlying infrastructure and as a quest operating system available on Amazon Web Services, Rackspace Cloud, HP Public Cloud and Windows Azure among others. With unique cost-saving technologies, scalable business models and a range of support services to choose from, Ubuntu provides everything you need to take advantage of the boost in productivity the cloud can deliver.

We've been working with public cloud providers for several years now, creating tools such as cloud-init, to ease the process of bringing up new instances on a public cloud. In this case, the tool proved so successful that it was later adopted by other Linux distributions and by Amazon itself.

Source: http://www.ubuntu.com/cloud/public-cloud

# What Canonical has to say (2)

### The most welcome guest in the cloud

With Ubuntu Cloud Guest, you can install Ubuntu Server instances on any of the leading public clouds. Ubuntu is now the most heavily used guest OS on both Amazon AWS and Rackspace, with Official Ubuntu Cloud Guests now on offer from the following providers:

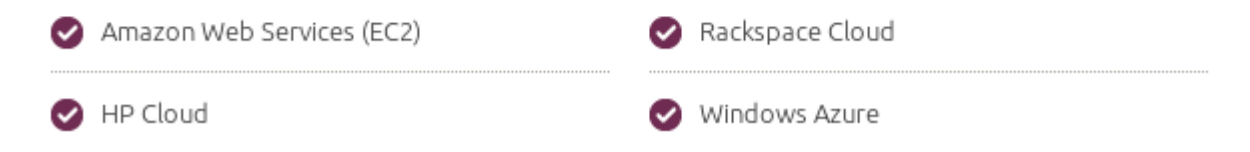

Source: http://www.ubuntu.com/cloud/public-cloud

# Linode

### **Deploy a Linux Distribution**

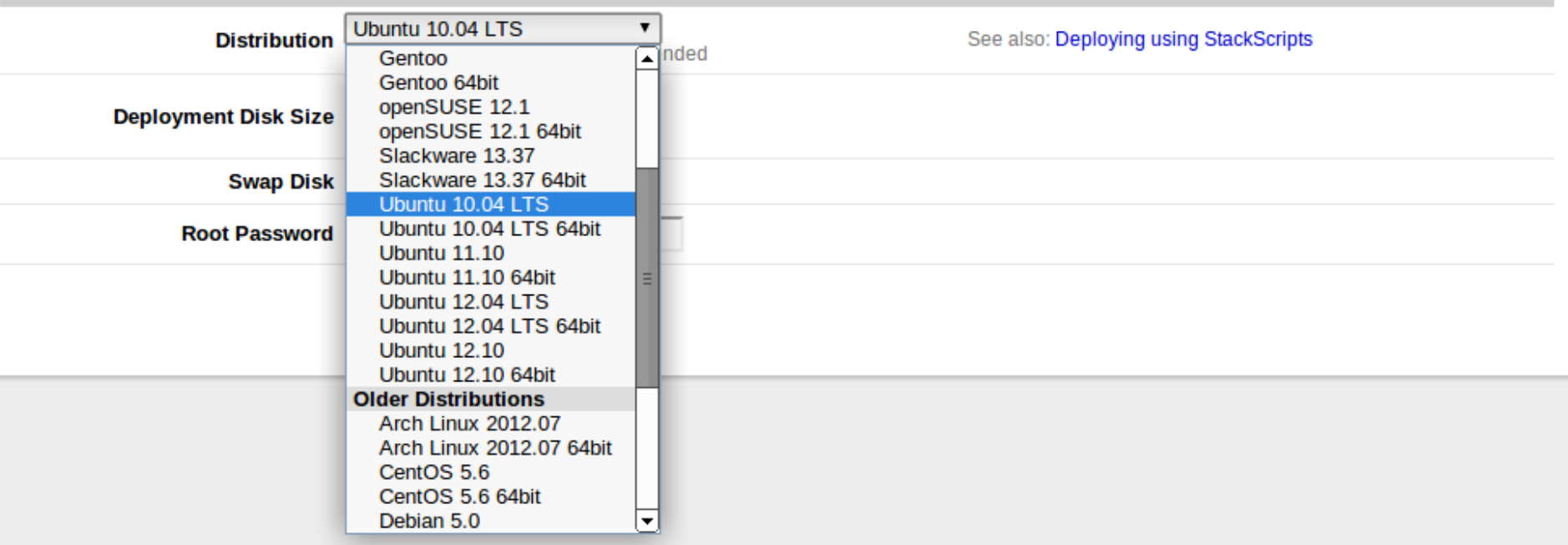

# **Windows Azure**

**CREATE VIRTUAL MACHINE** 

### Virtual machine operating system selection

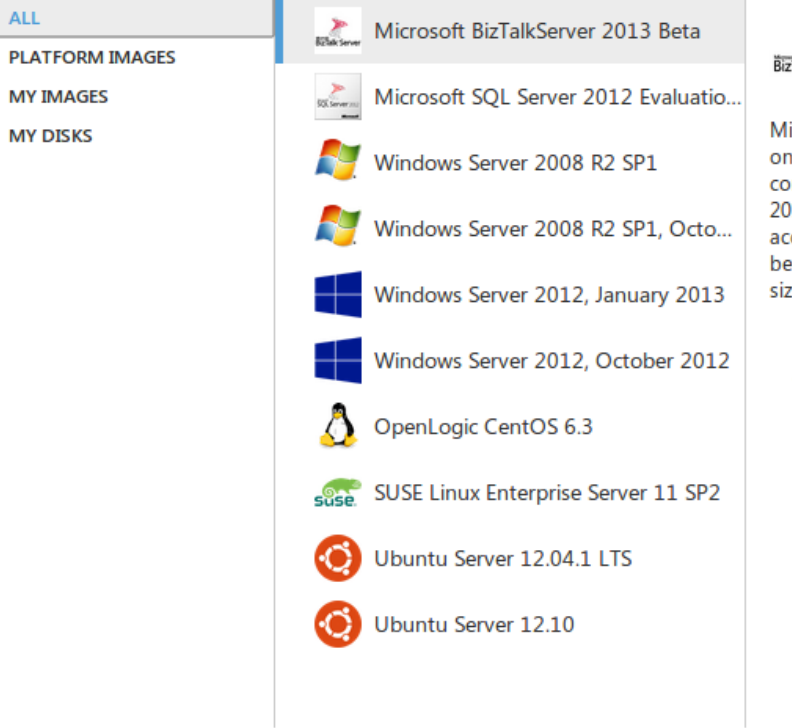

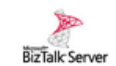

Microsoft BizTalkServ...

x

→

icrosoft BizTalk Server 2013 Beta (64-bit) Windows Server 2012. This image ntains the Beta version of BizTalk Server 013. Some BizTalk Server components like celerators require additional setup fore use. Medium is the recommended te for this image.

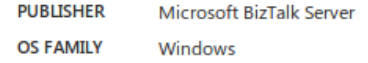

# Amazon EC2

t

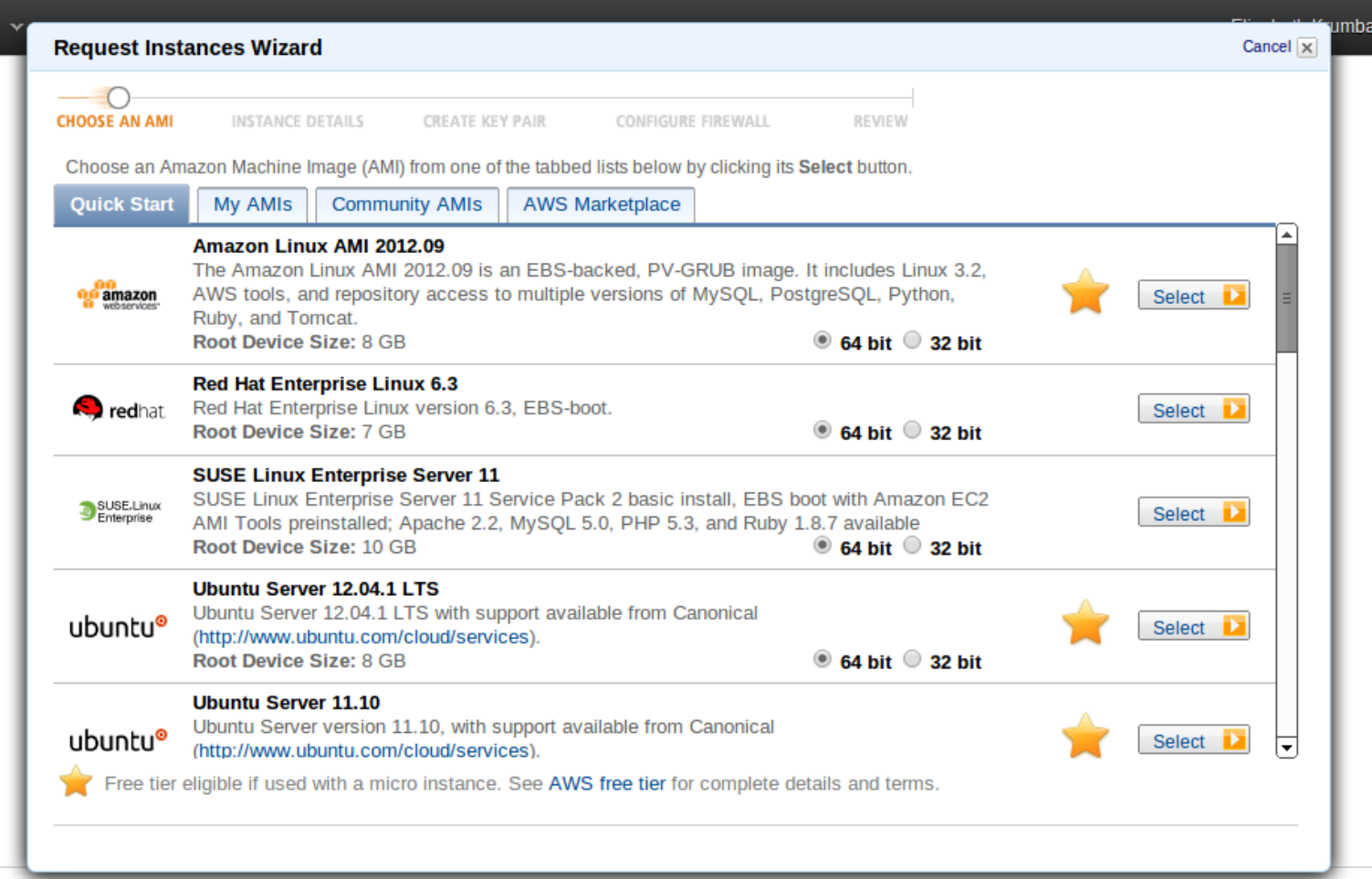

## Amazon EC2 AMI Locator

Find the official Ubuntu EC2 images via

<http://cloud-images.ubuntu.com/locator/ec2/>

# **HP Cloud**

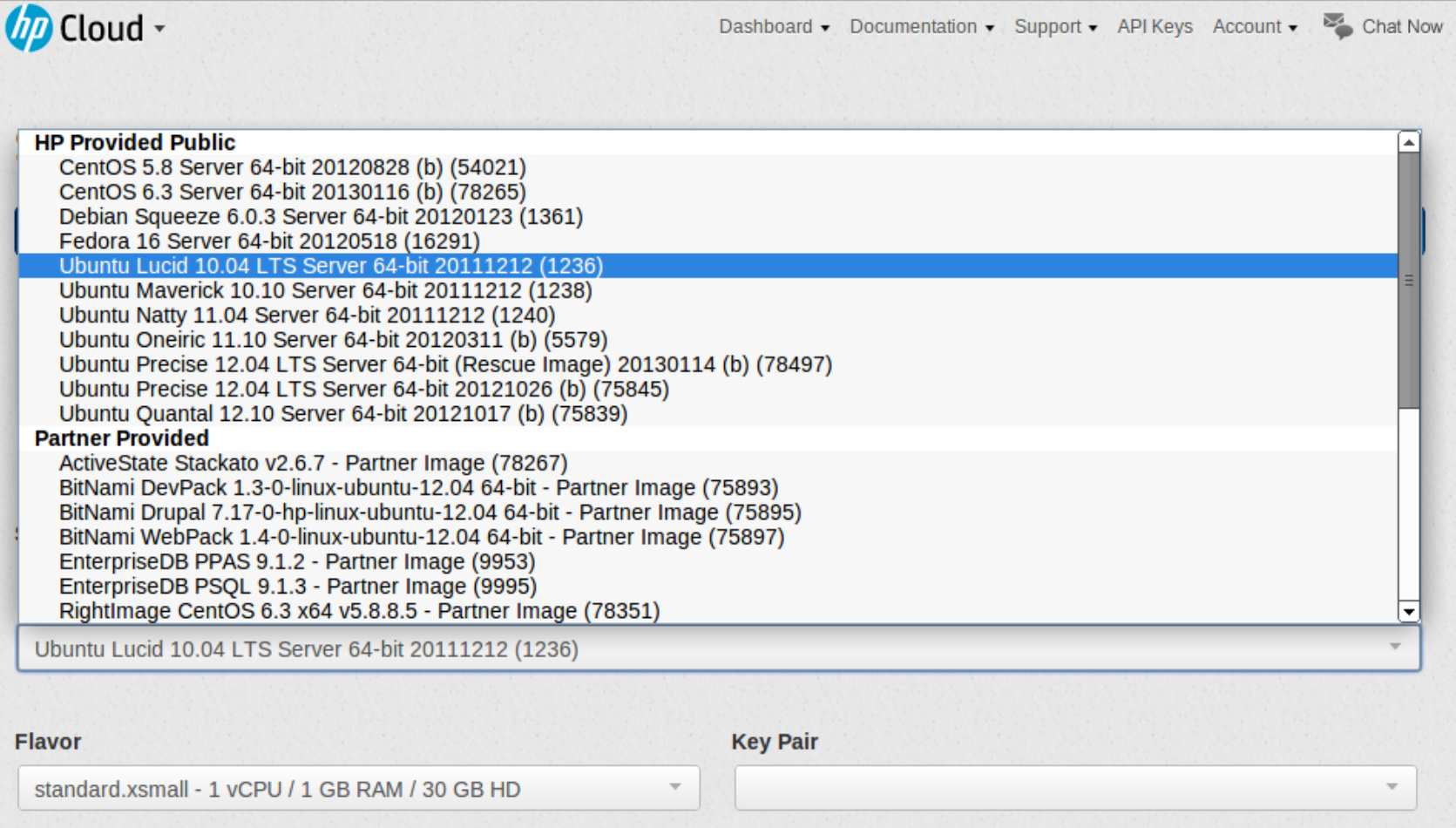

# Rackspace Cloud

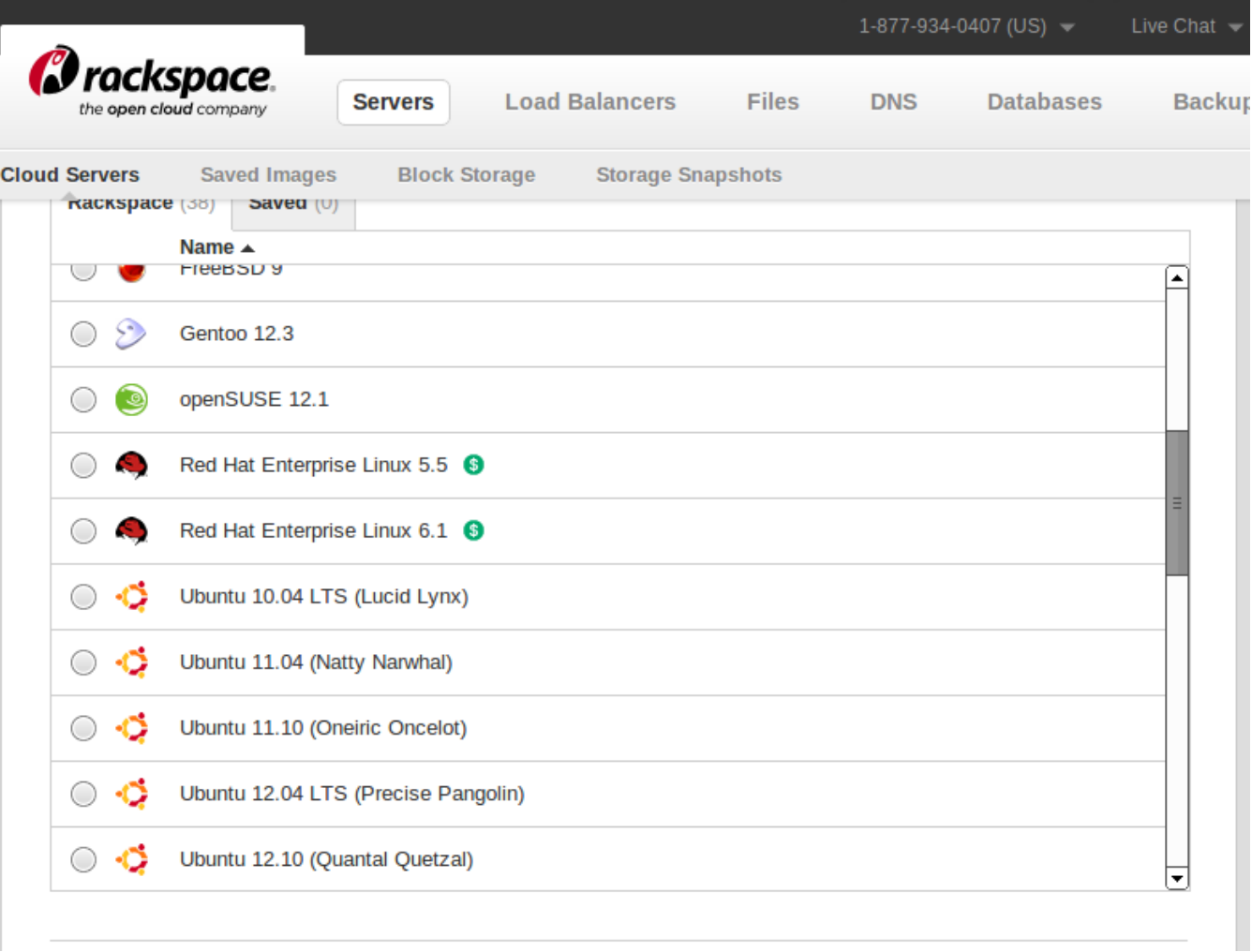

### Running your own Ubuntu-based cloud

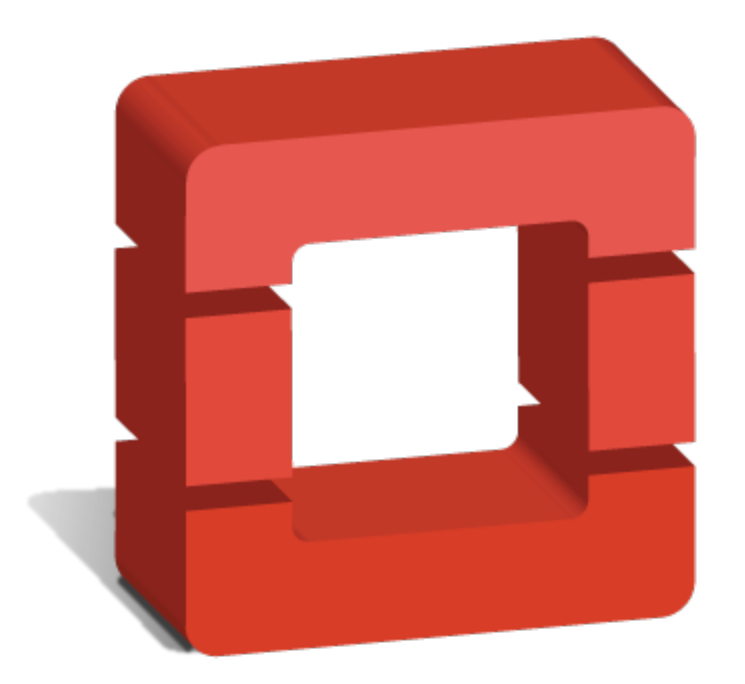

# openstack **CLOUD SOFTWARE**

# The OpenStack Foundation is supported by...

- AT&T
- **Canonical**
- Cisco
- Dell
- DreamHost
- EMC
- HP
- IBM
- Intel
- Juniper Networks
- PayPal
- Rackspace
- Red Hat, Inc.
- **SUSE**
- VMware
- Yahoo!
- ...and more at: http://www.openstack.org/foundation/companies/

## DevStack.org

"A documented shell script to build complete OpenStack development environments."

### Quickstart:

- Install Ubuntu 12.04 (Precise)
- \$ git clone git://github.com/openstack-dev/devstack.git
- \$ cd devstack; ./stack.sh

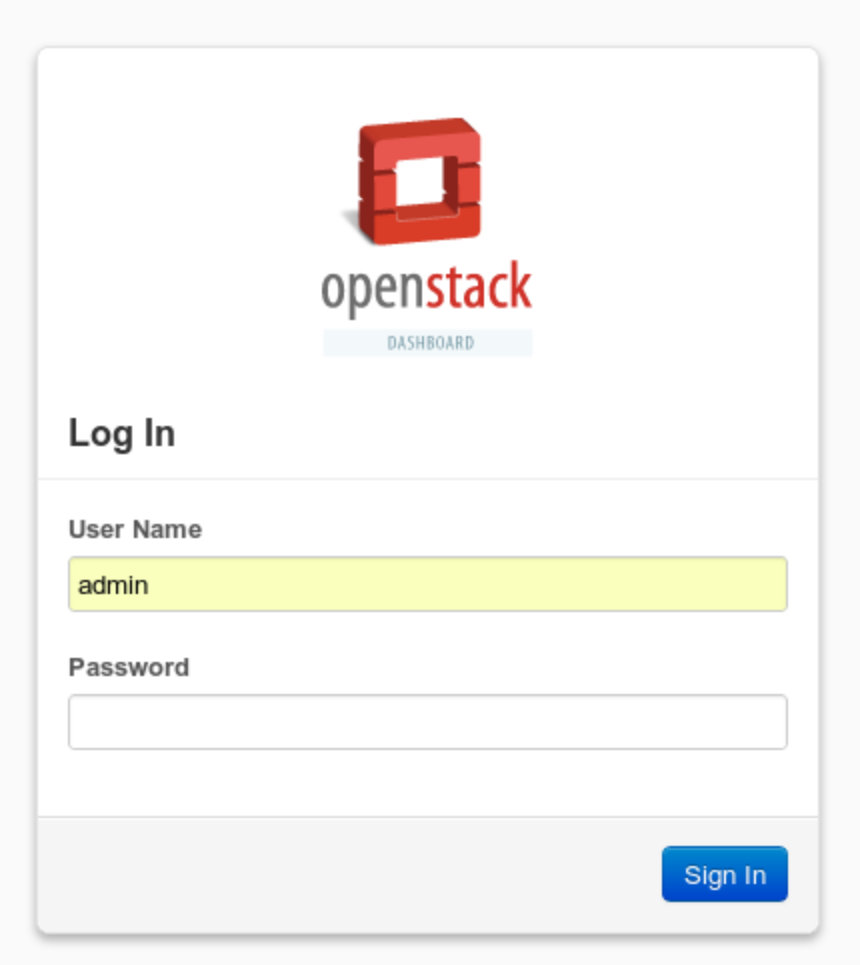

*Pro tip: Reboot after installing and lose ability to log in? Run rejoin-stack.sh*

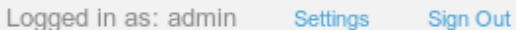

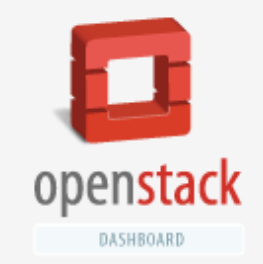

Admin

### Overview

### Select a month to query its usage:

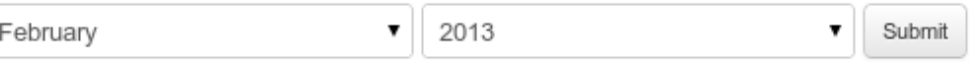

Active Instances: 1 Active RAM: 1GB This Month's VCPU-Hours: 50.86 This Month's GB-Hours: 406.91

### Usage Summary

**Download CSV Summary** 

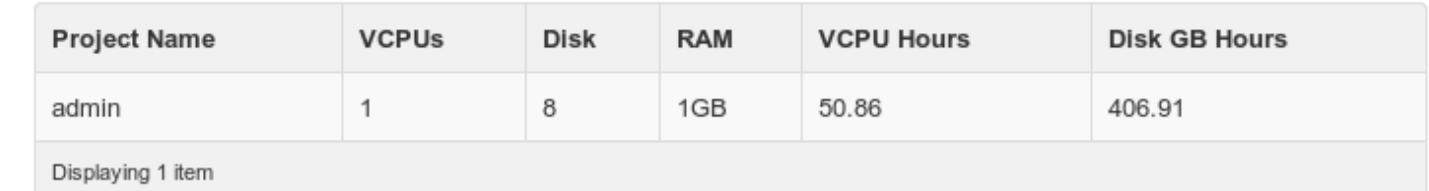

Volumes

System Panel

Overview

Instances

Project

Flavors

Images

Projects

Users

System Info

# **Images on your cloud**

- Comes with CirrOS test image
- Or you can load images in QCOW2 format from [http:](http://uec-images.ubuntu.com/) [//uec-images.ubuntu.com/](http://uec-images.ubuntu.com/)
	- $\circ$  ie, for a 64-bit image of 12.04 server[: http://uec](http://uec-images.ubuntu.com/precise/current/precise-server-cloudimg-amd64-disk1.img)[images.ubuntu.com/precise/current/precise-server](http://uec-images.ubuntu.com/precise/current/precise-server-cloudimg-amd64-disk1.img)[cloudimg-amd64-disk1.img](http://uec-images.ubuntu.com/precise/current/precise-server-cloudimg-amd64-disk1.img)

### **Create An Image**

#### Name

precise-server-cloudimg-amd64

#### Image Location

http://uec-images.ubuntu.com/precise/current/precis

#### Format

QCOW2 - QEMU Emulator

#### Minimum Disk (GB)

8

#### Minimum Ram (MB)

1024

#### Public

 $\blacktriangledown$ 

### **Description:**

Specify an image to upload to the Image Service.

Currently only images available via an HTTP URL are supported. The image location must be accessible to the Image Service. Compressed image binaries are supported (.zip and .tar.gz.)

Please note: The Image Location field MUST be a valid and direct URL to the image binary. URLs that redirect or serve error pages will result in unusable images.

Cancel

Create Image

 $\pmb{\mathrm{v}}$ 

# **Make lots of servers!**

...but first set up your ssh keys :)

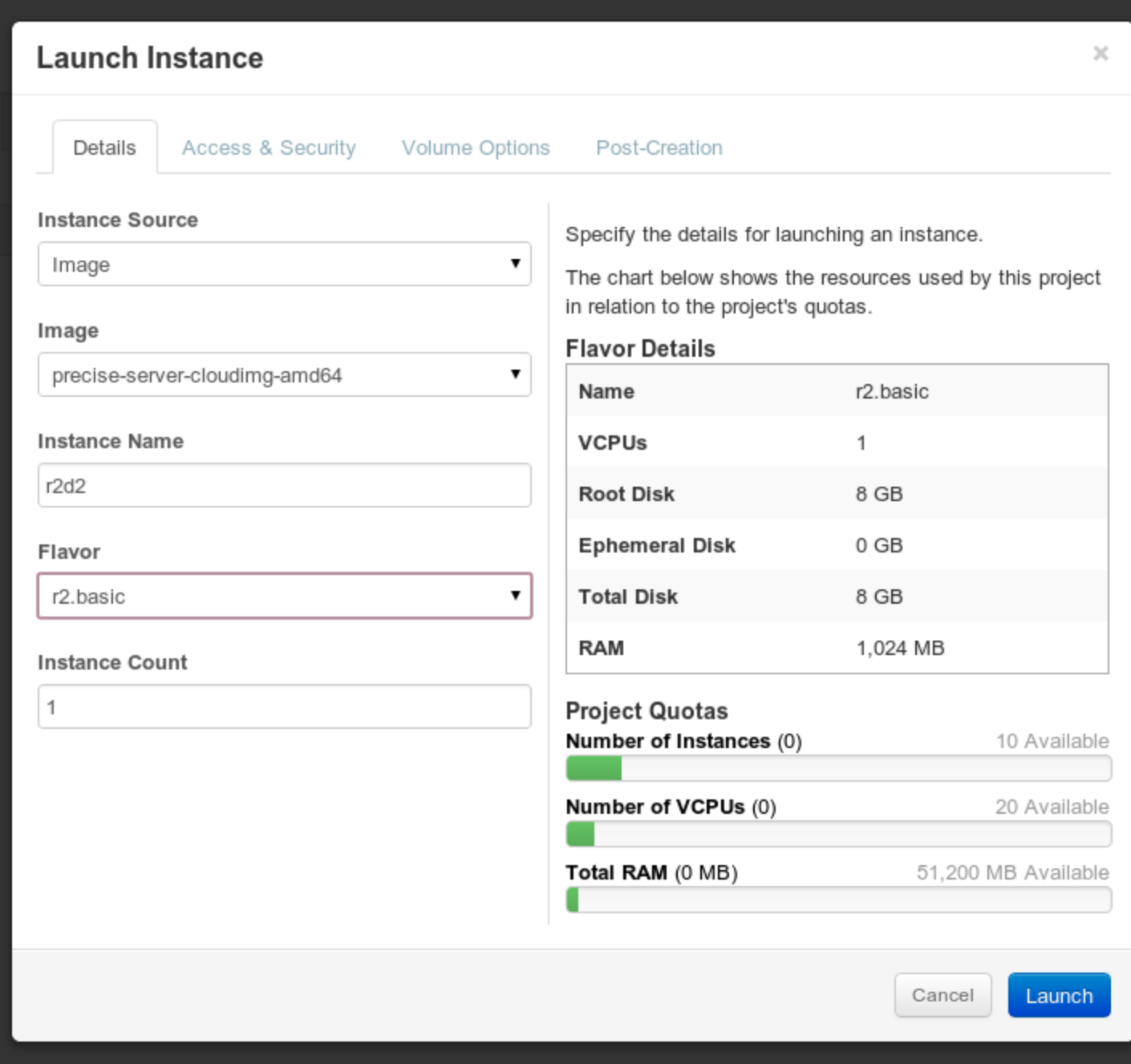

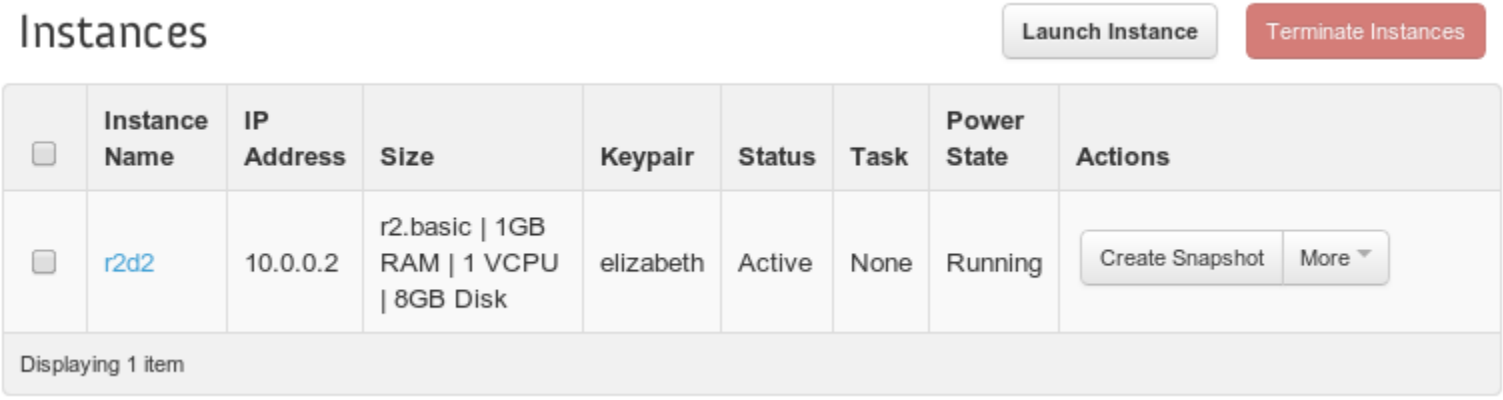

### Since you set up and defined ssh keys, you can now:

### \$ ssh ubuntu@10.0.0.2

# **Actually running your own cloud**

Learn about the pieces of OpenStack to build your own!

Start here: docs.openstack.org

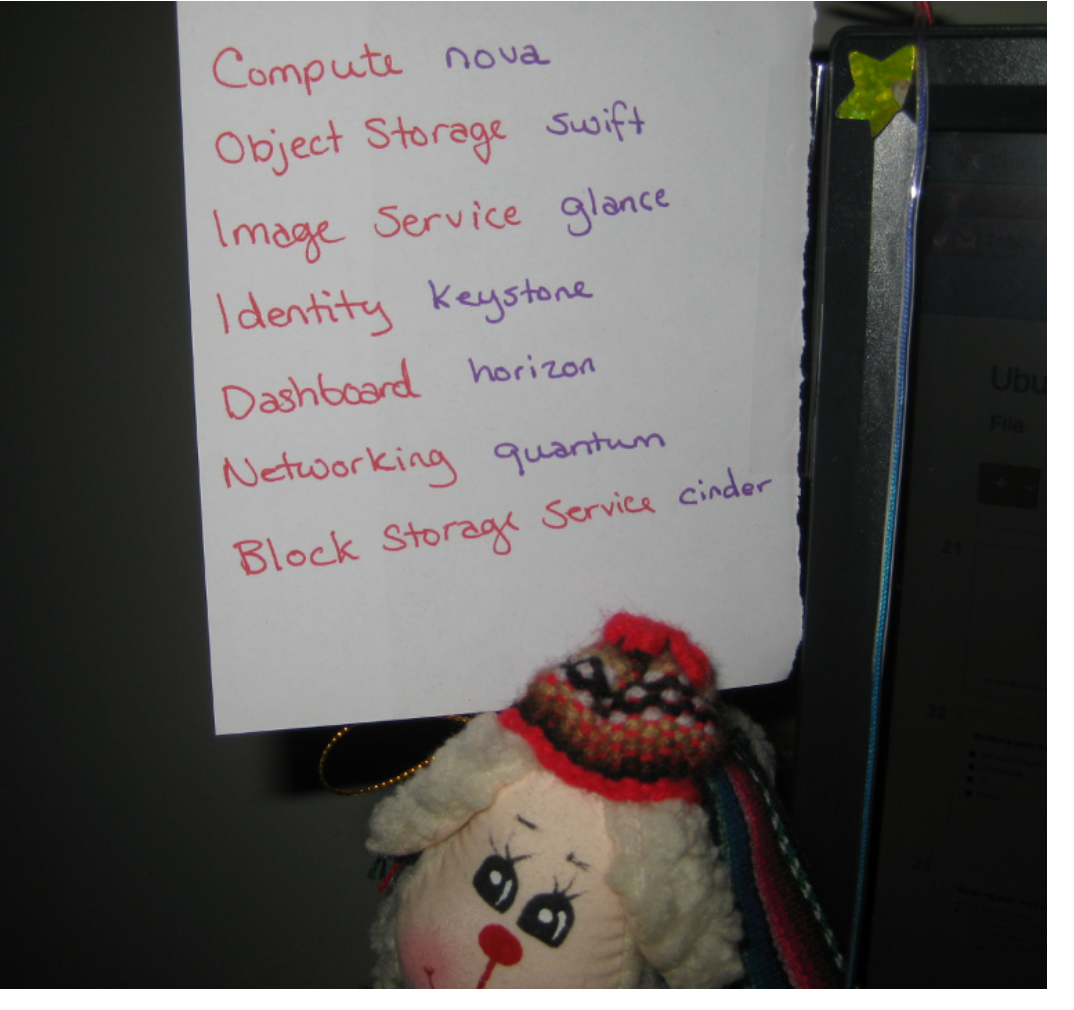

# **Versions of OpenStack for Ubuntu**

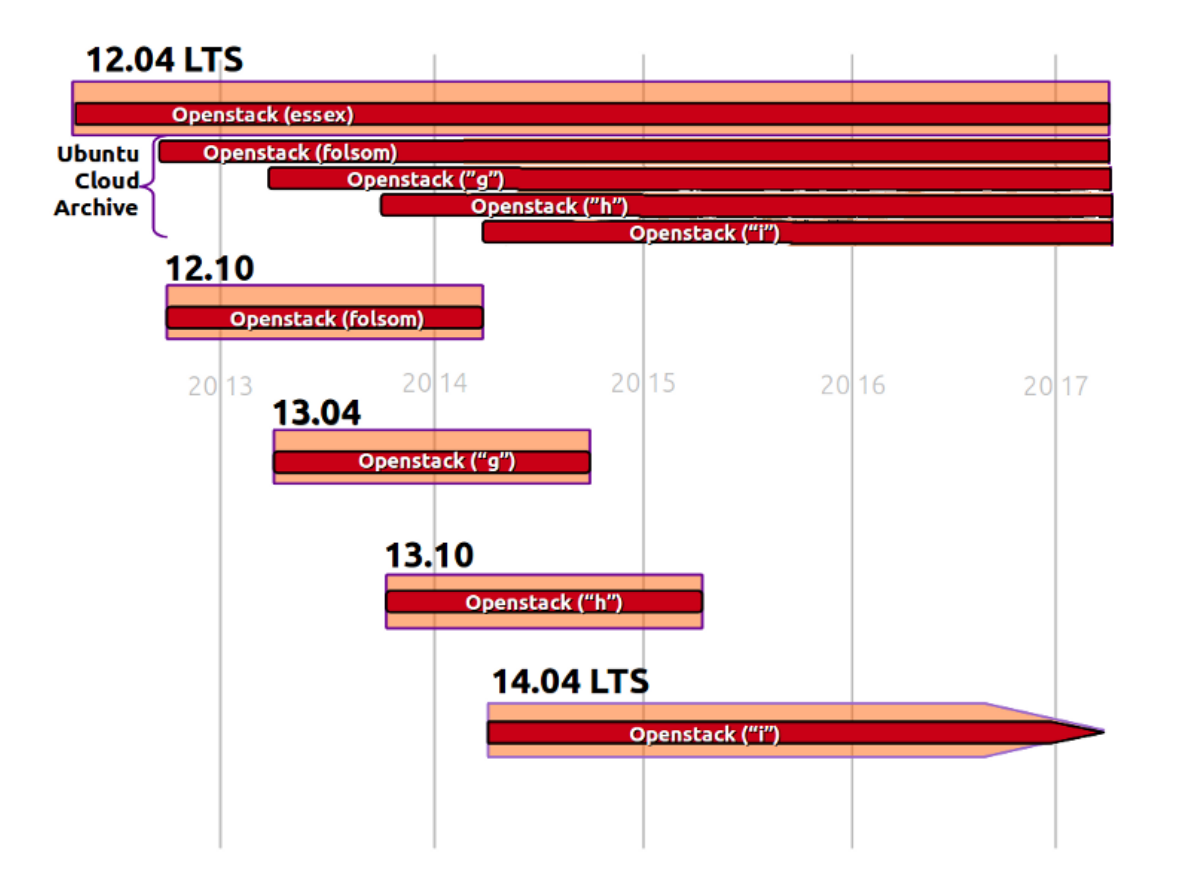

### https://wiki.ubuntu.com/ServerTeam/CloudArchive

# **Questions?**

Elizabeth Krumbach

lyz@princessleia.com

@pleia2